## **EROAD**

## How to Use the New Split Sleeper Berth Provision Rule on your ELD

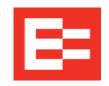

Use this checklist to understand how the new Split Sleeper Berth Provision rule works on your EROAD ELD. The new rules will be in effect as of September 29, 2020, midnight EDT.

## **Split Sleeper Berth Provision**

**New rule:** You can split the 10-hour break into 2 periods as long as one period is a consecutive 7 or more hours in the sleeper berth (SB) and is paired with another SB or Off-duty period, or consecutive combination thereof, of at least 2 hours. <u>Both periods must equal at least 10-hours.</u> The driver has 7/3 as well as 8/2 split options available.

Also, the smaller break period can now be excluded from the driver's 14-hour shift time along with the longer consecutive period in the SB.

**ELD update:** When the driver starts a Split SB cycle with the larger 7 or 8-hour period in the SB, the HOS Home Screen **SHIFT** counter and the **SHIFT TIME LEFT** timer on the Drive Screen will remove those hours as soon as 7 consecutive hours of SB time has been recorded on the ELD.

When the driver starts a Split SB cycle with the smaller break, the HOS Home Screen **SHIFT** counter and the **SHIFT TIME LEFT** timer on the Drive Screen will only remove those hours when "paired" with the longer break in the SB = 7+ consecutive hours in the SB required to complete a 7/3 split, 8+ consecutive hours in the SB required to complete a 8/3 split.

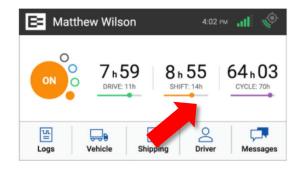

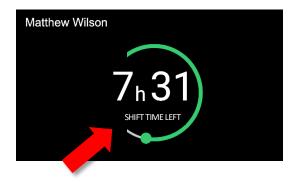

## **Good to know**

- ✓ You will still need to track your drive and shift time in order to know when to complete your 2<sup>nd</sup> break period. If you take your 2<sup>nd</sup> period too late, you may recive an 11-hour drive time violation and/or a 14-hour shift time violation.
- ▼ The larger break must be taken in the SB in order to qualify for a Split SB cycle.
- ✓ Off-PC can be used as part of the smaller break period. Please follow your company policy on the use of Off-PC.
- ✓ If the Home Screen counters or the Drive Screen timer is confusing, you can always check your hours by accessing the graph grid logs via the Logs icon from the Home Screen.